# **Das Freie REB Buch**

Version 2019

Allgemeine Mengenberechnung

REB-VB 23.003

Wilhelm Veenhuis

Bonn im Januar 2019

**MWM** Software & Beratung GmbH Wilhelm Veenhuis Combahnstraße 43 - 53225 Bonn Telefon 0228 400680 - Fax 40068-43 info@mwm.de www.mwm.de

Copyright © MWM Software & Beratung GmbH 2019

Für Ihren persönlichen Gebrauch dürfen Sie die Online-Version von "Das Freie REB Buch" natürlich ausdrucken und weitergeben. Das Werk einschließlich aller seiner Teile ist urheberrechtlich geschützt. Alle Rechte liegen bei MWM. Eine kostenpflichtige Weitergabe ist untersagt.

<span id="page-1-0"></span>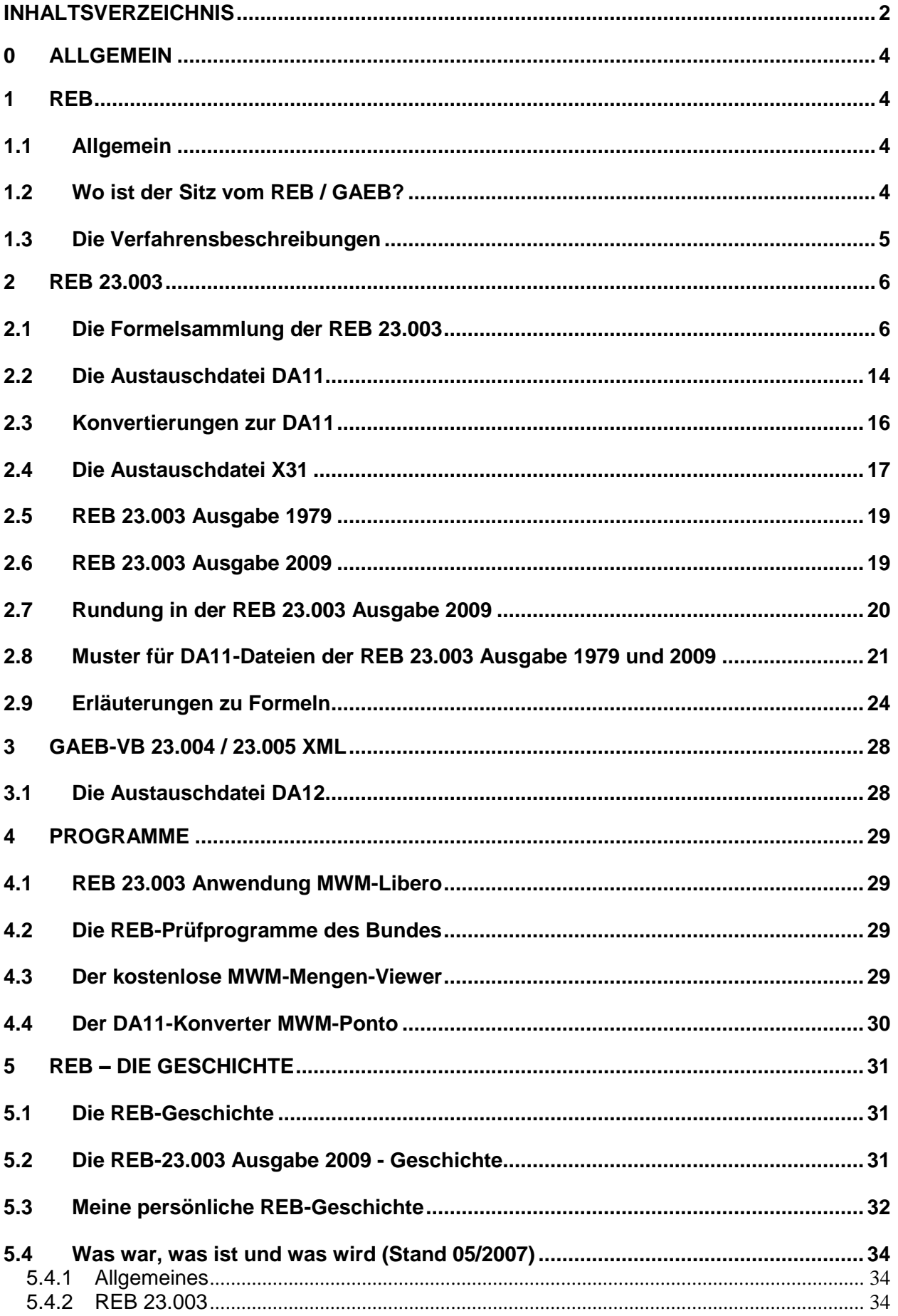

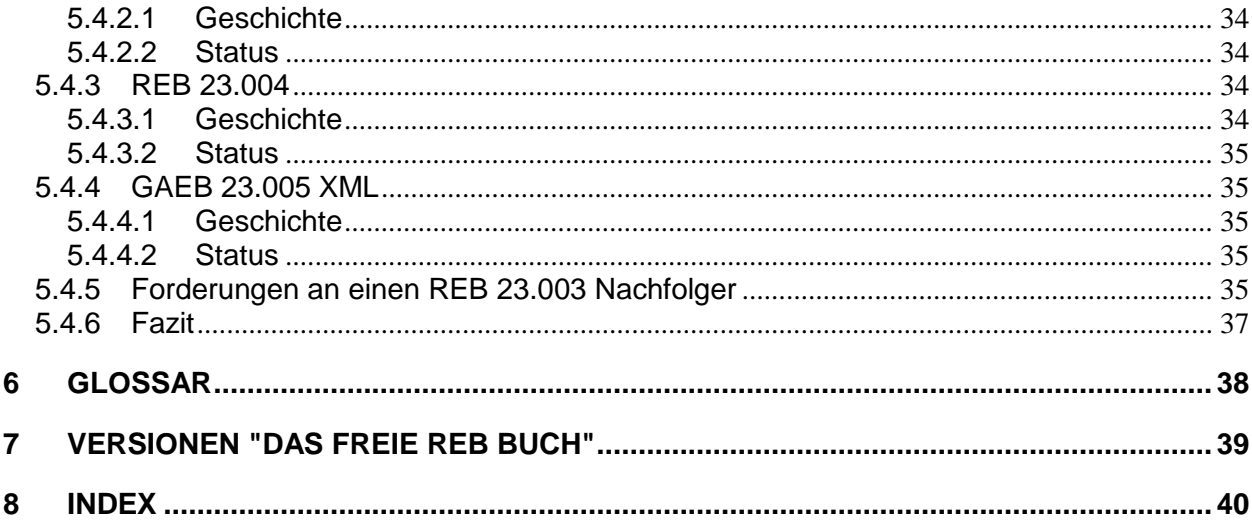

## <span id="page-3-0"></span>**0 Allgemein**

REB ist die Abkürzung von "Regelungen für die Elektronische Bauabrechnung". Wir sprechen das in den einzelnen Buchstaben R E B aus.

Die Regelungen beschreiben die Berechnungsmethoden und Methoden zum Austausch von Daten.

Dieses Buch befasst sich hauptsächlich mit der REB 23.003 und den Ausgaben 1979 und 2009.

Die REB 23.003 wurde in Ihrer Ausgabe 1979 als "Allgemeine Bauabrechnung" bezeichnet. Mit der Ausgabe 2009 wurde die Bezeichnung "Allgemeine Mengenberechnung" eingeführt.

## <span id="page-3-1"></span>**1 REB**

### <span id="page-3-2"></span>*1.1 Allgemein*

Bereits 1979 wurde der Datenaustausch für die am Bauprozess beteiligten Firmen für die Mengenberechnung vereinheitlicht und standardisiert.

Die Basis für den digitalen Datenaustausch von Mengenermittlungen ist in den verschiedenen REB-Beschreibungen festgelegt. Wird für den Austausch auch ein Leistungsverzeichnis (LV) benötigt, sind die Regeln in den GAEB-Verfahrensbeschreibungen festgelegt (siehe dazu "Das freie GAEB Buch").

## <span id="page-3-3"></span>*1.2 Wo ist der Sitz vom REB / GAEB?*

Die REB-Aktivitäten sind dem BMVI (Bundesminister für Verkehr und digitale Infrastruktur früher war es das BMVBS Bundesministerium für Verkehr, Bau und Stadtentwicklung) und der BASt (Bundesanstalt für Straßenwesen, [www.bast.de\)](http://www.bast.de/) zuzuordnen.

Der GAEB hat seinen Sitz in den Gebäuden des **Bundesamtes für Bauwesen und Raumordnung** in Bonn.

Die Anschrift lautet:

GAEB Gemeinsamer Ausschuss Elektronik im Bauwesen Deichmanns Aue 31-37 53179 Bonn

Die Internetseite: [www.gaeb.de](http://www.gaeb.de/)

## <span id="page-4-0"></span>*1.3 Die Verfahrensbeschreibungen*

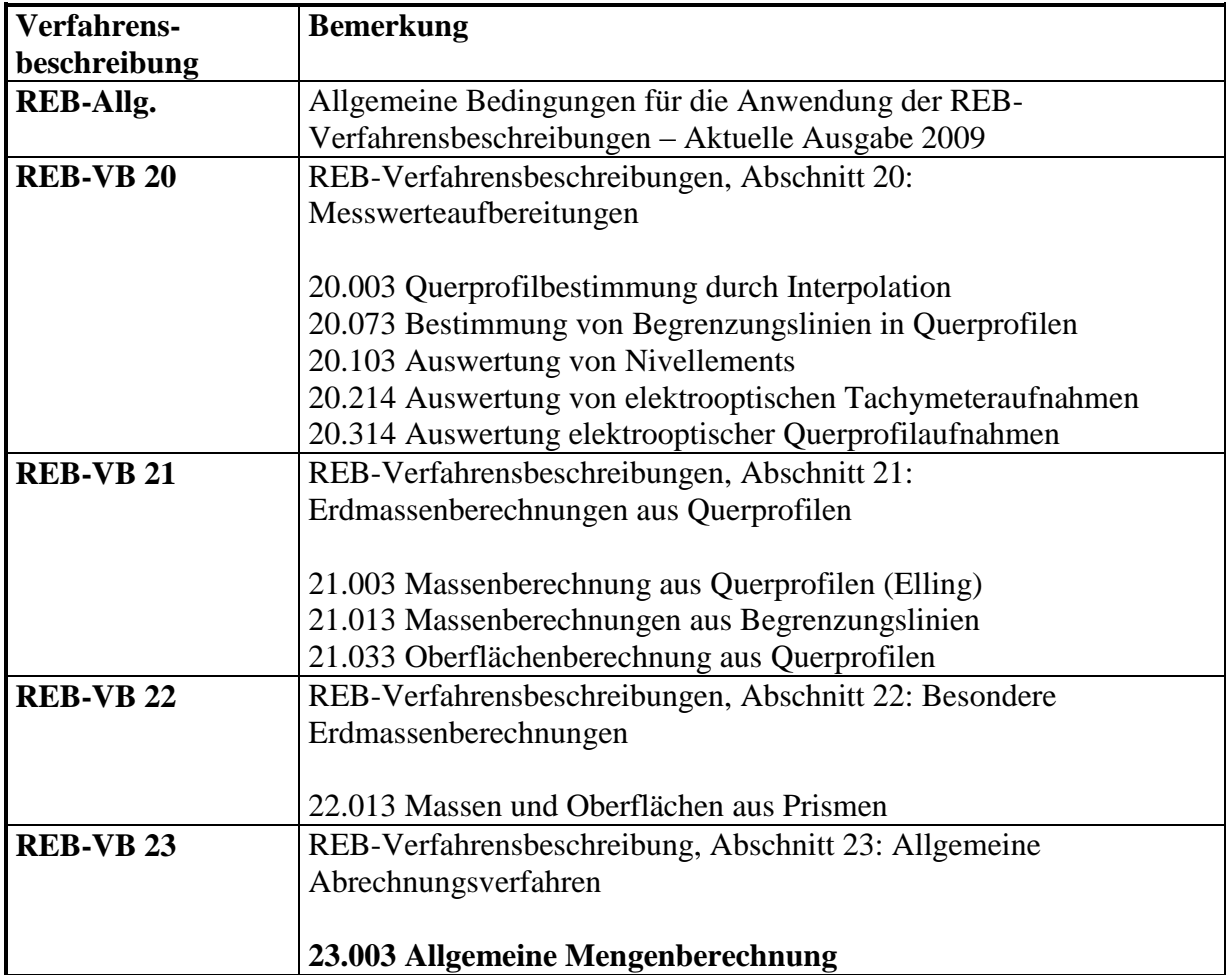

Folgende REB – Verfahrensbeschreibungen sind vorhanden:

## <span id="page-5-0"></span>**2 REB 23.003**

### <span id="page-5-1"></span>*2.1 Die Formelsammlung der REB 23.003*

Die Formelsammlung der REB 23.003 besteht aus 25 bzw. 26 (Ausgabe 2009) verschiedenen Formeln. Die bekannteste der REB 23.003-Formeln ist die "Formel 91" - auch als "Freie Formel" bekannt. Mit ihr kann ein mathematischer Ansatz wie z.B.

 $"4*(3,45+2,34+4,12)*2,45*0,365="$ 

abgestellt werden. Die Formel 91 kann sich über maximal 6 bzw. 20 (Ausgabe 2009) Zeilen (mit je 38 Zeichen) erstrecken. Nach den Werten ist ein Gleichheitszeichen notwendig.

Eine weitere bekannte Formel ist die Formel 4 für ein Rechteck bzw. einen Quader. Die Formel 4 ist auch ein Beispiel für Formeln, mit denen Flächen und Rauminhalte berechnet werden können. Je nach Anzahl der Eingabewerte wird eine Fläche (Formel 4 mit 2 Werten) oder ein Rauminhalt (Formel 4 mit 3 Werten) berechnet.

Besitzt eine Formel Winkelangaben, so sind diese in Gon (Neugrad) einzugeben.

Nachfolgend die Formelsammlung der REB 23.003 Ausgabe 2009:

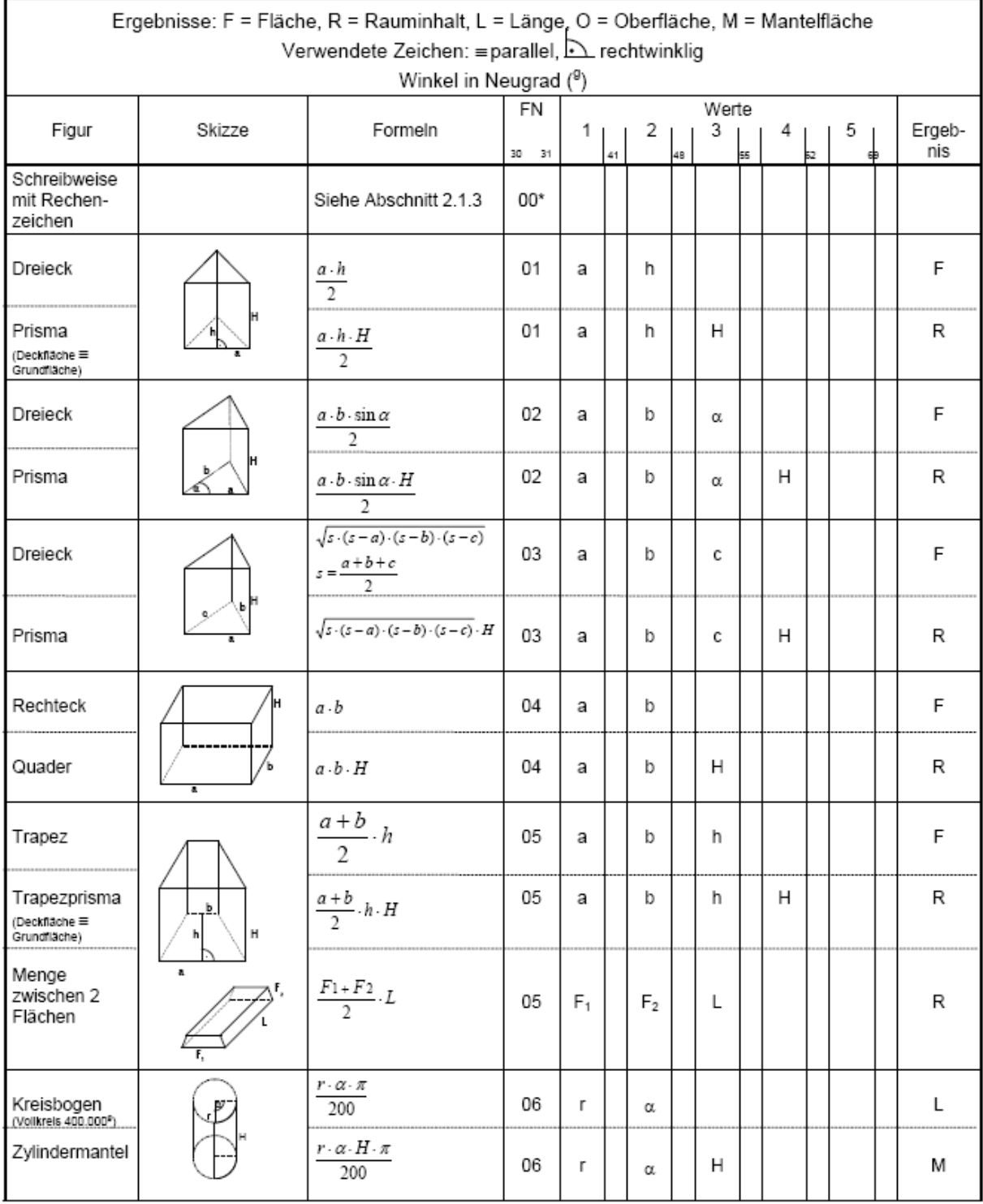

![](_page_7_Picture_12.jpeg)

![](_page_8_Picture_12.jpeg)

![](_page_9_Picture_12.jpeg)

![](_page_10_Picture_23.jpeg)

Nachfolgend die Abbildung der Formelsammlung der REB 23.003 Ausgabe 1979 (eine Veröffentlichung der ehemaligen Nixdorf Computer AG):

![](_page_11_Picture_100.jpeg)

![](_page_11_Picture_101.jpeg)

Ergebnisse:<br>F = Fläche<br>R = Rauminhalt

![](_page_11_Picture_102.jpeg)

 $\frac{1}{2}$ 

 $\mathbf{z}$ 

 $\overline{1}$  $\frac{1}{\sigma}$ τ  $\overline{a}$ 

 $\overline{\mathbf{r}}$ 

 $\frac{(R + r)\sqrt{(R - r)^2 + H^2} \cdot \alpha \cdot \pi}{400}$ 

 $\alpha$ 

Ţ

 $\mathbf{r}$ 

 $\mathbf{r}$ 

 $\overline{6}$ 

Masse zwischen 2 Flächen<br>E<sub>t</sub> + E<sub>2 + I</sub>

 $\alpha$ 

 $\overline{\mathbf{r}}$  $\overline{z}$ 

 $\frac{1}{a}$ 

 $\overline{a}$ 

80

 $\frac{1}{\sqrt{2}}$ 

![](_page_12_Picture_25.jpeg)

 $\Gamma$ 

 $\frac{1}{2}$ 

**Das Freie REB Buch** Version 2019 Seite: 13

 $\bar{\mathcal{A}}$ 

## <span id="page-13-0"></span>*2.2 Die Austauschdatei DA11*

Die Daten aus der Aufmaßerfassung können mittels DA11-Dateien zwischen Auftraggeber und Auftragnehmer ausgetauscht werden.

# REB 23.003 - die Schnittstelle

![](_page_13_Figure_6.jpeg)

Der Austausch ist aber auch zwischen dem Auftragnehmer und seinen Partnern möglich. So können die Mitglieder einer Arbeitsgemeinschaft (ARGE-Partner) untereinander DA11-Daten austauschen und eine gemeinsame DA11-Datei an den Auftraggeber abgeben.

In der DA11-Datei werden kein Leistungsverzeichnis und kein Ergebnis abgestellt, sondern lediglich die Ansätze mit Positionsnummer (OZ), Formelnummer und Blattadresse. Die DA11 ist eine ASCII-Datei mit 80 Stellen Satzlänge.

![](_page_14_Picture_197.jpeg)

Wenn das Kennzeichen (KZ) "\*" benutzt wird, steht im Spaltenbereich 14-69 der Kommentar. Ggf. ist in der DA11-Datei ein Startsatz mit DA = 00 vorhanden. Darin sind Projektinformationen und die Ausgabe der verwendeten REB abgestellt.

Die Blattadresse hat folgenden Aufbau:

![](_page_14_Picture_198.jpeg)

Die Kennzeichen der REB 23.003

![](_page_14_Picture_199.jpeg)

#### **Aufrufe**

REB 23.003 Ausgabe 1979:

Adressen von Rechenansätzen, die mit den Kennzeichen H, E, Z oder P gekennzeichnet sind, können später wieder aufgerufen werden. Somit ist eine Berechnung mit den gespeicherten Resultaten möglich.

REB 23.003 Ausgabe 2009: Sämtliche Rechenansätze können über ihre Adresse aufgerufen werden.

Dazu ein kleines Beispiel:

Position 01.02.0045 "Decke einschalen" Hier wird eine Fläche ermittelt, die in der Position 01.02.0048 "Decke B25 d=30 herstellen" wieder benutzt werden soll.

![](_page_15_Picture_169.jpeg)

Bei mehrzeiligen Rechenansätzen ist die Adresse der letzten Zeile anzugeben. Das bedeutet auch, dass bei mehrzeiligen Rechenansätzen das Kennzeichen in der letzten Zeile einzutragen ist.

Die REB 23.003 1979 erlaubt nur den Aufruf eines gespeicherten Resultates einer niedrigeren Ordnungszahl bzw. innerhalb einer Ordnungszahl den Aufruf eines Resultates einer niedrigeren Adresse.

Die REB 23.003 2009 erlaubt den Aufruf von Resultaten niedrigerer und höherer Ordnungszahlen.

Die Endung einer DA11-Datei lautet üblicherweise "D11". Also z.B. "krankenhaus08.d11"

### <span id="page-15-0"></span>*2.3 Konvertierungen zur DA11*

Die Erstellung einer DA11-Datei erfolgt in der Regel mit entsprechenden Mengenermittlungsprogrammen (wie z.B. MWM-Libero).

Sollten Datenbestände in anderen Systemen (z.B. Excel) vorliegen, kann eine Konvertierung dieser Daten in DA11-Dateien durchaus sinnvoll sein.

Die Anwendung MWM-Ponto ist ein solches Tool, das eine Konvertierung durchführt. Die Basis dazu ist die Tabellenkalkulation Excel. Das bedeutet Excel-Daten können auf Knopfdruck in DA11-Daten gewandelt werden.

## <span id="page-16-0"></span>*2.4 Die Austauschdatei X31*

Im Oktober 2013 wurde in Köln die Verfahrensbeschreibung GAEB DA XML 3.2 freigegeben. Darin wurde erstmals die GAEB-Datenart X31 (Mengenermittlung) vorgestellt.

![](_page_16_Figure_5.jpeg)

Die GAEB-Austauschphasen von GAEB DA XML 3.2

…

Die X31 ist eine GAEB-Datei mit LV-Struktur und ist somit auch in der Lage Leistungsverzeichnisse mit bis maximal 14 stellige Ordnungszahlen auszutauschen. Die Mengenermittlung wird nach Vorgaben der REB 23.003 (Ausgabe 1979 oder Ausgabe 2009) und somit nach den Vorgaben einer DA11-Datei ausgetauscht. Es sind sozusagen die Vorteile von GAEB im LV-Bereich und die Vorteile der REB im Mengenbereich kombiniert worden. Durch die moderne Struktur einer XML-Datei können zusätzliche Informationen mittels Kataloge zu den Mengenansätzen ausgetauscht werden, wie z.B. AZ-Nr., Ortsbezeichnungen, Kostenträger, etc.

Die BVBS-Mitglieder haben sich entschieden, in der X31 sogenannte "lange Erläuterungen" und Kriterien zuzulassen. Mit der langen Erläuterung können 56 Zeichen, anstatt 9 Zeichen abgestellt werden. Die Mengenermittlung kann wesentlich besser dokumentiert werden.

Nachfolgend ein Blick in eine X31-Datei:

 $<$ DP>31 $<$ /DP> <OWN> <DPNo>A-2013-10</DPNo> <AwardNo>BVBS-4711</AwardNo> </OWN> <BoQ ID="ID057FAB00"> <BoQBkdn> <Type>BoQLevel</Type> <Length>3</Length> <Num>Yes</Num> </BoQBkdn> <BoQBkdn> <Type>BoQLevel</Type> <Length>3</Length> <Num>Yes</Num> </BoQBkdn> <BoQBkdn> <Type>Item</Type> <Length>4</Length> <Num>Yes</Num> </BoQBkdn> <BoQBkdn> <Type>Index</Type> <Length>1</Length> <Num>No</Num> <Alignment>left</Alignment> </BoQBkdn> <BoQBody> <BoQCtgy ID="ID057FAFE0" RNoPart="001"> <BoQBody> <BoQCtgy ID="ID057FAF80" RNoPart="001"> <BoQBody> <Itemlist> <Item ID="ID057F89B8" RNoPart="0010"> <QtyDeterm> <QDetermItem><br><QTakeoff Row="  $*$ Aufmaß am 11 12 2018  $\qquad$  0001B0  $\qquad$   $\qquad$  /> </QDetermItem> <QDetermItem><br><QTakeoff Row=" <QTakeoff Row=" \*mit Herrn Müller-Lüdenscheid 0001C0 "/> </QDetermItem> <QDetermItem> <QTakeoff Row=" 910,25= 0001D0 "/> </QDetermItem> </QtyDeterm> </Item> <Item ID="ID057F8A10" RNoPart="0010" RNoIndex="1"> <QtyDeterm> <QDetermItem> <QTakeoff Row=" 910,10= 0002B0 "/> </QDetermItem> </QtyDeterm>…

Die X31 kann wahlweise Daten der REB 23.003 Ausgabe 1979 oder der REB 23.003 Ausgabe 2009 enthalten. Die entsprechende Information ist im Kopfbereich der Datei abgestellt.

Die GAEB-Struktur für das Abstellen von Mengenermittlungen, wie hier in der X31 beschrieben, ist auch für die 80er Phasen von GAEB erlaubt. So beinhaltet die X89 (Rechnung) das Leistungsverzeichnis und die Mengenermittlung.

Der BVBS (Bundesverband Bausoftware e.V.) führt eine GAEB-Zertifizierung für Mengenermittlungsprogramme durch, die X31- Dateien erstellen. Eine Liste von bereits zertifizierten Programmen und die Musterdateien für die Zertifizierung finden Sie auf der Internetseite vom BVBS [\(www.bvbs.de/zertifizierungen.html\)](http://www.bvbs.de/zertifizierungen.html)

MWM-Libero war das erste Programm, das eine GAEB-Zertifizierung für den Bereich Mengenermittlung erhalten hat.

![](_page_18_Picture_7.jpeg)

## <span id="page-18-0"></span>*2.5 REB 23.003 Ausgabe 1979*

Die erste Ausgabe der REB 23.003 erschien im Jahre 1979 und hatte 30 Jahre Gültigkeit. Allerdings war immer nur die Abrechnung auf Basis der Ordnungszahlstruktur 1122PPPPI (2 Stellen Los, 2 Stellen Titel, 4 Stellen Positionsnummer und eine Stelle Index) möglich. Die Ordnungszahl war daher immer 9 Stellen lang und auf diese feste Struktur festgelegt. In der Überarbeitung zur Ausgabe 2009 wurde die Einschränkung der festen Ordnungszahlstruktur aufgehoben. Diese kann, wie bei GAEB 90 üblich, beliebig sein. Allerdings ist diese weiterhin auf 9 Stellen beschränkt.

In Verbindung mit einer GAEB-Datei (Leistungsverzeichnis) ist die DA11-Datei als "Digitale Rechnung" anzusehen. Die GAEB-Datei liefert den Bauvertrag mit den Ordnungszahlen, Einheiten, Texten und Preisen und die DA11-Datei liefert die abzurechnenden Mengen. So konnte in Deutschland schon vor 25 Jahren (mit Lochkarte oder Magnetband) eine "Digitale Rechnung" erstellt werden.

## <span id="page-18-1"></span>*2.6 REB 23.003 Ausgabe 2009*

Die zweite Ausgabe der REB 23.003 erschien im Jahre 2009 (ARS vom 24. 7. 2009). Hier einige wichtige Änderungen gegenüber der Vorgängerversion:

- In der DA11-Datei stehen die OZ-Maske und das Jahr der Ausgabe der REB.
- Es können Ordnungszahlen mit einem beliebigen OZ-Aufbau benutzt werden. Die Definition wurde aus GAEB 90 übernommen. Damit können maximal 9 stellige Ordnungszahlen verwendet werden.
- Die Formel 91 wurde von 6 auf 20 Zeilen verlängert. Es sind Winkelfunktionen zugelassen.
- Die Formel 25 (Stationierte Trapezprofile) wurde aufgenommen.
- In den Formeln 21 und 22 sind negative Koordinaten erlaubt.
- Das Kennzeichen "E" entfällt. Sämtliche Rechenzeilen können referenziert werden.
- Die Referenzierung kann auch auf Resultate höhere Ordnungszahlen erfolgen.
- Das Kennzeichen "S" (Schätzwert) wurde aufgenommen.
- Die Rechengenauigkeit wurde von 3 Stellen auf eine höhere Rechengenauigkeit erhöht.
- Es können in Kommentarzeilen Bilder verlinkt werden.

## <span id="page-19-0"></span>*2.7 Rundung in der REB 23.003 Ausgabe 2009*

In der neuen REB 23.003 Ausgabe 2009 gibt es folgende neue Regelung im Punkt 2.4: "Ergebnisse werden bei der internen Berechnung nicht gerundet."

Das führt jetzt manchmal zu anderen Ergebnissen, als in der REB 23.003 Ausgabe 1979. Die im Beispiel dargestellte Z-Summe der Ergebnisse aus Zeile 1 und 2 ergibt 10,422, obwohl die manuelle Addition der gezeigten Ergebnisse (5,188+5,233) 10,421 ergibt.

![](_page_19_Picture_108.jpeg)

Die Differenz ist wie folgt zu erklären:

Zeile 1: 2,980\*4,770\*0,365 = 5,188329 Zeile 2: 7,169\*2,000\*0,365 = 5,23337

Die Addition dieser Werte ergibt 10,421699 gerundet: 10,422

Das ist die neue Berechnungsmethode der Ausgabe 2009. Es wird intern mit allen Nachkommastellen gerechnet. Jedes Ergebnis wird jedoch bei der Anzeige oder beim Ausdruck auf 3 Nachkommastellen gerundet ausgegeben.

In der REB 23.003 Ausgabe 1979 war die Berechnung wie folgt:

Zeile 1:  $2,980*4,770*0,365 = 5,188$ Zeile 2:  $7,169*2,000*0,365 = 5,233$ 

Die Addition dieser Werte ergibt 10,421

Die Umstellung der Berechnungsmethode bedeutet:

- Bei der manuellen Nachrechnung muss mit allen Nachkommastellen gerechnet werden. Die angezeigten Ergebnisse von Ansätzen können **nicht** in den Taschenrechner eingegeben und addiert werden.
- Bei der Berechnung von Werten nach REB 23.003 Ausgabe 1979 und der REB 23.003 Ausgabe 2009 gibt es Differenzen.
- Die Berechnung nach REB 23.003 Ausgabe 2009 ist genauer. Die Anzahl der benutzten Nachkommastellen ist nicht definiert.
- Eine Berechnung nach REB 23.003 Ausgabe 2009 ist sinnvollerweise nur elektronisch zu prüfen.

### <span id="page-20-0"></span>*2.8 Muster für DA11-Dateien der REB 23.003 Ausgabe 1979 und 2009*

Auf den nachfolgenden Seiten finden Sie jeweils eine Muster einer DA11-Austauschdatei der REB 23.003 Ausgabe 1979 und der REB 23.003 Ausgabe 2009.

Muster für eine DA11-Datei der REB 23.003 Ausgabe 1979:

![](_page_21_Picture_196.jpeg)

Muster für eine DA11-Datei der REB 23.003 Ausgabe 2009:

![](_page_22_Picture_202.jpeg)

### <span id="page-23-0"></span>*2.9 Erläuterungen zu Formeln*

#### **Herleitung der Formel 24**

Das durch die Rampe erzeugte Zusatzvolumen lässt sich in zwei geometrische Körper zerlegen, die in der folgenden Abbildung dargestellt sind: Ein schräges Dreiecksprisma unterhalb des dreieckigen oberen Rampenendes (blau) und einen in zwei Richtungen gescherten, an der Diagonale halbierten Quader unterhalb der Rampenfahrbahn (rot), der in der Folge der Einfachheit halber als "halbierter Quader" bezeichnet wird.

![](_page_23_Figure_6.jpeg)

Das Volumen beider Körper lässt sich berechnen, wenn die Grundflächen (*G<sup>1</sup>* bzw. *G2*) bekannt sind. Da die Höhe *h* der Körper gegeben ist, gilt:

Dreiecksprisma:  $V_1 = G_1 \cdot h$ 

"halbierter Quader":  $V_2 = \frac{1}{2} \cdot G_2 \cdot h$ 2

Anmerkung: Hier wird zusätzlich das Prinzip von CAVALIERI angewendet, nach dem zwei gleich hohe Körper dann ein identisches Volumen haben, wenn ihre Schnittflächen in beliebiger Höhe stets gleich groß sind. Das schräge Dreiecksprisma hat daher ein genauso großes Volumen wie ein gerades Dreiecksprisma mit der Grundfläche *G<sup>1</sup>* und das Volumen des zweifach gescherten halbierten Quaders entspricht demjenigen eines nicht gescherten halbierten Quaders mit der Grundfläche *G2*.

Zur Bestimmung der Grundflächen der beiden Körper betrachte man die folgende Abbildung, die eine Projektion der Rampengeometrie in die Dammfußebene (d.h. eine Draufsicht von oben) zeigt. Die Projektion der Rampenfahrbahn wird durch das Rechteck aus den orangefarbenen und grünen Linien gebildet. Die Länge der grünen Linien entspricht der Rampenbreite *b*, die Länge *k* der orangefarbenen Linien lässt sich aus der Höhe *h* und der gegebenen Rampenneigung 1:*m* ableiten und beträgt

 $k = h \cdot m$ .

$$
l=h\cdot n\,.
$$

Die Länge *u* der roten Linie, die in der Abbildung dreimal erscheint, lässt sich über den Satz des PYTHAGORAS aus den Längen der blauen und der orangefarbenen Linie berechnen und beträgt

 $\begin{array}{ccc} \hline \overline{12} & \overline{12} & \overline{12} & \overline{21} & \overline{21} & \over$ 

$$
u = \sqrt{k^2 - l^2} = \sqrt{h^2 m^2 - h^2 n^2} = h\sqrt{m^2 - n^2}
$$

![](_page_24_Figure_5.jpeg)

Die Grundfläche des Dreiecksprismas wird durch ein rechtwinkliges Dreieck mit den Katheten *b* und *z* und der Höhe *q* gebildet; die Grundfläche des "halbierten Quaders" ist ein Parallelogramm mit den Seitenlängen *b* und *u*; die Höhe *q* erscheint hier ebenfalls als Abstand der beiden langen (roten) Seiten des Parallelogramms. Es wird deutlich, dass die Grundflächen berechnet werden können, wenn neben der Rampenbreite *b* und der Länge von *u* noch die Längen von *z* und *q* bekannt sind. Daher sollen sie im Folgenden bestimmt werden.

*q*

*z*

*b*

*q*

*b*

*u u*

*b*

$$
x = \frac{l^2}{u} = \frac{h^2 n^2}{h\sqrt{m^2 - n^2}} = \frac{hn^2}{\sqrt{m^2 - n^2}}.
$$

Damit ergibt sich die Länge der Hypotenuse *w* zu

$$
w = u + x = h\sqrt{m^2 - n^2} + \frac{hn^2}{\sqrt{m^2 - n^2}} = \frac{h(m^2 - n^2) + hn^2}{\sqrt{m^2 - n^2}} = \frac{hm^2}{\sqrt{m^2 - n^2}}.
$$

Die Längen der Hypotenuse *w* und der Kathete *k* sind nun bekannt. Die Länge der zweiten Kathete *y*, die die Verlängerung der Rampenbreite *b* bis zur Projektion der Dammkrone darstellt, lässt sich daraus mit dem Satz des PYTHAGORAS berechnen:

$$
y^{2} = w^{2} - k^{2} = \frac{h^{2}m^{4}}{m^{2} - n^{2}} - h^{2}m^{2} = \frac{h^{2}m^{4} - h^{2}m^{2}(m^{2} - n^{2})}{m^{2} - n^{2}} = \frac{h^{2}m^{2}n^{2}}{m^{2} - n^{2}} \Rightarrow y = \frac{hmn}{\sqrt{m^{2} - n^{2}}}.
$$

Das rechtwinklige Dreieck mit den Katheten *k* und *y* und das rechtwinklige Dreieck mit den Katheten *z* und *b*, das die Grundfläche des Dreiecksprismas bildet, sind ähnlich (alle drei Seiten sind jeweils parallel; die Dreiecke unterscheiden sich nur durch einen konstanten Maßstabsfaktor). Daher können die Längen von *z* und *q* aus geeigneten Seitenverhältnissen der beiden Dreiecke abgeleitet werden. Für z ergibt sich

$$
\frac{z}{b} = \frac{k}{y} \Rightarrow z = \frac{kb}{y} = \frac{hmb\sqrt{m^2 - n^2}}{hmn} = \frac{b}{n}\sqrt{m^2 - n^2} ,
$$

für *q*

$$
\frac{q}{l} = \frac{z}{k} \Rightarrow q = \frac{lz}{k} = \frac{hnb}{hmn} \sqrt{m^2 - n^2} = \frac{b}{m} \sqrt{m^2 - n^2}.
$$

Damit erhält man für die Grundfläche des Dreiecksprismas

$$
G_1 = \frac{z \cdot b}{2} = \frac{b^2}{2n} \sqrt{m^2 - n^2} \,
$$

für die Grundfläche des "halbierten Quaders" ergibt sich

$$
G_2 = q \cdot u = \frac{bh}{m}(m^2 - n^2).
$$

Das Volumen des Dreiecksprismas beträgt somit

$$
V_1 = G_1 \cdot h = \frac{b^2 h}{2n} \sqrt{m^2 - n^2} ,
$$

das Volumen des "halbierten Quaders"

$$
V_2 = G_2 \cdot \frac{h}{2} = \frac{bh^2}{2m}(m^2 - n^2).
$$

Dies führt zu folgendem Gesamtvolumen der Rampe:

$$
V_{ges} = V_1 + V_2 = \frac{bh}{2} \left( \frac{b}{n} \sqrt{m^2 - n^2} + \frac{h}{m} (m^2 - n^2) \right).
$$

Quelle: interactive instruments GmbH, Herr Dr. Hettwer (vielen Dank).

![](_page_26_Picture_10.jpeg)

Foto: MWM, Wilhelm Veenhuis

## <span id="page-27-0"></span>**3 GAEB-VB 23.004 / 23.005 XML**

Die GAEB-VB 23.004 wurde im April 1999 herausgegeben. In der Umsetzung der GAEB-VB 23.004 haben sich viele Unzulänglichkeiten gezeigt. Die GAEB-VB 23.004 hat keine Akzeptanz am Markt gefunden und wird praktisch nicht eingesetzt. Der BVBS hat im Jahre 2001 mit einem Strategiepapier auf diese Unzulänglichkeiten hingewiesen und eine Zusammenarbeit angeboten. Seit Mitte 2004 liegt ein Entwurf "GAEB 23.005 XML" vor. Dieser Entwurf hat ebenfalls keine Akzeptanz gefunden. Somit wurde die REB 23.003 Ausgabe 1979 weiterentwickelt zur Ausgabe 2009.

Mit ARS 12/2009 (Allgemeines Rundschreiben Straßenbau) vom 24. 7. 2009 hat das BMVBS die REB 23.003 2009 als verbindliche Verfahrensbeschreibung eingeführt.

## <span id="page-27-1"></span>*3.1 Die Austauschdatei DA12*

Ein Muster einer DA12-Datei nach GAEB-VB 23.004.

Es handelt sich hier um eine ANSI-Datei, die hier nicht vollständig abgebildet ist (die Originaldatei hat ca. 175 Zeichen je Zeile).

In dem Beispiel sind die "langen" Ordnungszahlen einer GAEB DA XML-Datei zu erkennen.

![](_page_27_Picture_110.jpeg)

Sollte in einer Baumaßnahme die Abgabe eine DA12 notwendig sein, kann ggf. eine Konvertierung der DA11 zur DA12 erfolgen.

Mengenermittlungsprogramme wie z.B. MWM-Libero führen solche Konvertierungen durch, wenn ausschließlich mit der Formel-Nummer 91 gearbeitet wurde.

## <span id="page-28-0"></span>**4 Programme**

Die Elektronische Bauabrechnung kann natürlich nur mit entsprechenden Anwendungsprogrammen durchgeführt werden. Es gibt eine Vielzahl von Programmen in Deutschland. Als exemplarisches Beispiel für die Mengenermittlung und Abrechnung von Bauleistungen ist hier die Anwendung MWM-Libero aus unserem Hause erwähnt.

## <span id="page-28-1"></span>*4.1 REB 23.003 Anwendung MWM-Libero*

MWM-Libero ist eine Windowsanwendung für die Abrechnung nach der REB 23.003. Die Leistungspositionen können von einer GAEB-Datei geliefert werden (GAEB 90, GAEB DA

2000 und GAEB DA XML). Nach einer Mengenerfassung liefert MWM-Libero eine DA11-Datei oder eine X31-Datei mit den Aufmaß-Daten. MWM-Libero unterstützt die REB 23.003 in den Ausgaben 1979 und 2009.

MWM-Libero war das erste Programm in Deutschland, das vom BVBS im Bereich "Mengenermittlung" GAEB-Zertifiziert wurde.

![](_page_28_Picture_9.jpeg)

Eine kostenlose Demo-Version von MWM-Libero gibt es hier: [www.mwm.de/downloads/](http://www.mwm.de/downloads/)

## <span id="page-28-2"></span>*4.2 Die REB-Prüfprogramme des Bundes*

Die Überprüfung von Bauabrechnungen ist natürlich erforderlich. Eine Methode ist die der Prüfberechnung. Diese kann mit einem unabhängigen Programm erfolgen oder mit Prüfprogrammen.

Die Firma interactive instruments GmbH [\(www.interactive-instruments.de\)](http://www.interactive-instruments.de/) pflegt im Auftrag der Bundesanstalt für Straßenwesen (BASt) die Prüfprogramme für die REB. Für die REB 23.003 ist ein solches Prüfprogramm vorhanden und wird von Auftraggebern (vorwiegend im Bereich der Öffentlichen Hand) benutzt.

Die bisher nur für die Öffentliche Verwaltung verfügbaren REB-Prüfprogramme können jetzt auch von privaten Unternehmen eingesetzt werden.

## <span id="page-28-3"></span>*4.3 Der kostenlose MWM-Mengen-Viewer*

MWM stellt die kostenlose Anwendung MWM-Mengen-Viewer zur Verfügung. Mit dieser Anwendung wird der Inhalt einer DA11- und X31-Datei formatiert angezeigt. Weiterhin stehen Such- und Druckfunktionen zur Verfügung. Eine kostenlose Version gibt es hier: [www.mwm.de/downloads/](http://www.mwm.de/downloads/)

![](_page_29_Picture_38.jpeg)

Darstellung einer X31-Datei im MWM-Mengen-Viewer. In dem Beispiel sind lange Erläuterungen und Kriterien vorhanden.

### <span id="page-29-0"></span>*4.4 Der DA11-Konverter MWM-Ponto*

Die Anwendung MWM-Ponto ist ein DA11-Konverter. Das bedeutet, Excel-Daten können auf Knopfdruck in DA11-Daten gewandelt werden. Eine kostenlose Demo-Version von MWM-Ponto gibt es hier: [www.mwm.de](http://www.mwm.de/)

## <span id="page-30-0"></span>**5 REB – Die Geschichte**

### <span id="page-30-1"></span>*5.1 Die REB-Geschichte*

1963 wurden die ersten Arbeiten für die Verfahrensbeschreibungen REB durchgeführt. In der Zeitschrift "Dialog Aufmaß und Abrechnung", VDV Schriftreihe Band 4 von 1992 wurde Herr Bodo Günther als "Vater" der REB bezeichnet. Herr Günther war damals Mitarbeiter der Strabag in Köln.

*(Hier würde ich mich sehr über einen Artikel freuen von jemandem der dabei war.)*

### <span id="page-30-2"></span>*5.2 Die REB-23.003 Ausgabe 2009 - Geschichte*

2005 habe ich in einem Internetforum einen Hinweis veröffentlicht, dass eine neue Bauabrechnung geplant ist. Ich bekam eine Antwort von Herrn Knieper, der in einer Landesbehörde in Rheinland-Pfalz arbeitet. Nach einigen E-Mail-Diskussionen haben wir uns an einem Samstag in Bonn getroffen und unsere Erfahrungen – Herr Knieper als Auftraggeber und ich als Softwareentwickler – ausgetauscht. Dabei kamen wir schnell zu einer Einigung: Die Versuche der Neuentwicklungen sind gescheitert: die GAEB-VB 23.004 und die GAEB 23.005 XML sind auf Grund ihrer Inkompatibilität missglückt. Der richtige Weg ist die Modernisierung der vorhandenen Verfahrensbeschreibung REB 23.003. An den nächsten Treffen in Bonn und Koblenz nahm auch Frau Hinzer von der Firma interactive instruments GmbH aus Bonn teil. Frau Hinzer ist u.a. für die Entwicklung der REB-Prüfprogramme zuständig. In dieser Dreierrunde wurde in vielen Stunden die bestehende Verfahrensbeschreibung untersucht und an den erforderlichen Stellen modernisiert und an die Gegebenheiten der aktuellen Abrechnungstechnik angepasst. Alleine die Anforderungen an unser REB-Programm MWM-Libero zeigte schon, wo in der Praxis der "Schuh drückt". Das von uns erarbeitete Papier wurde als "Allgemeine Bauabrechnung Entwurf 2007" in die "Projektgruppe REB" (Vertreter der Länder der öffentlichen Hand) und in den "Arbeitskreis Datenaustausch" vom BVBS eingebracht. Die "Projektgruppe REB" überarbeitete den Entwurf und brachte ihn am 25. 9. 2008 in die neu vom BMVBS einberufene "Arbeitsgruppe Sammlung REB" als "Allgemeine Mengenberechnung Ausgabe 2008" ein. Parallel zu diesen Aktivitäten hatte der GAEB Stellungnahmen zum Entwurf der GAEB 23.005 XML abgefragt. Das Ergebnis waren eine Zustimmung und eine Vielzahl von Ablehnungen der GAEB 23.005 XML. Am 5. 2. 2009 war die nächste Sitzung der "Arbeitsgruppe Sammlung REB" im BMVBS. Es

wurde der Entwurf "Allgemeine Mengenberechnung Ausgabe 2009" präsentiert. Dieser Entwurf wurde zur Diskussion gestellt und am 24.7.2009 mit dem ARS vom BMVBS veröffentlicht.

Nach der Einführung der REB 23.003 Ausgabe 2009 arbeitet die Programmgruppe "Sammlung REB" an dem Nachfolger der Ausgabe 2009.

### <span id="page-31-0"></span>*5.3 Meine persönliche REB-Geschichte*

An meinem ersten Arbeitstag (1985) im Probau-Team der Firma Nixdorf Computer AG in Köln erhielt ich die REB 23.003 und sollte eine gerade entwickelte Anwendung überprüfen. Als Vermessungsingenieur war mir die Formelermittlung nicht fremd. Die Vorgabe von standardisierten Berechnungsmethoden war auch in der Geodäsie üblich. Allerdings war mir der damit verbundene standardisierte Datenaustausch neu und ich erkannte die große Bedeutung rechtzeitig vor der Gründung unserer eigenen Firma MWM.

Nach der Gründung der Firma MWM im Sommer 1992 in Bonn haben wir uns ziemlich schnell entschlossen, das Thema "Allgemeine Bauabrechnung" unter Windows zu entwickeln. Dadurch entstand die Anwendung MWM-Aufmaß (der Nachfolger ist MWM-Libero). Durch die Standardschnittstellen GAEB und REB konnten wir diese Anwendung an jede bestehende Bausoftware anbinden.

Die mobile Anwendung MWM-Piccolo (eine kostenlose Ergänzung zu MWM-Libero) kann die GAEB/REB-Daten auf Tablets und Smartphones verwalten und hat z.B. Schnittstellen zu Laser-Entfernungsmessern. Laser-Entfernungsmesser liefern per Bluetooth auch Daten für die REB-Abrechnung MWM-Libero und MWM-Piccolo.

Mit der Integration der CAD-Anwendung DIG-CAD besteht die Möglichkeit, REB-gerechtes Aufmaß aus Zeichnungen und Bildern zu erzeugen. Die grafische Mengenermittlung wird immer wichtiger.

Um die Aufgabenstellung der Konvertierung in DA11-Daten zu erfüllen, wurde der Baustein MWM-Ponto entwickelt. MWM-Ponto wandelt Excel-Daten in DA11-Daten um.

Immer wieder sind REB 23.003-Anwender erstaunt, wenn wir mit MWM-Bausteinen zeigen, wie man mit der Handschrift, mit Laser-Entfernungsmesser, aus Luftbildern, aus Tabellen, aus CAD-Zeichnungen oder einfach nur aus Excel Daten für die DA11-Datei erfassen kann.

| Tabellenerfassung zu Kriterienwerten und Positionen                                                 |                                   |                                                            |                                                                   |                                                                                |                              |                                               |                                                           |                                                            |                                         |                                         |                                              | $\blacksquare$                             |
|----------------------------------------------------------------------------------------------------|-----------------------------------|------------------------------------------------------------|-------------------------------------------------------------------|--------------------------------------------------------------------------------|------------------------------|-----------------------------------------------|-----------------------------------------------------------|------------------------------------------------------------|-----------------------------------------|-----------------------------------------|----------------------------------------------|--------------------------------------------|
| Tabellenerfassung                                                                                   |                                   |                                                            |                                                                   |                                                                                |                              |                                               |                                                           |                                                            |                                         |                                         |                                              |                                            |
| Blatt<br>0007T<br>Neues Blatt<br>Positionen setzen<br>$\blacktriangledown$<br>Kriterienwerte setzen |                                   |                                                            |                                                                   |                                                                                |                              |                                               |                                                           |                                                            |                                         |                                         |                                              |                                            |
|                                                                                                    | 01.60.0010<br>Stck<br>Außenfühler | 01.60.0050<br>Stck<br>Verdrahtung<br>von Klemme<br>bis DDC | 01.60.0070<br>m<br>Ölflex Clas-<br>sic110 12x1<br>mm <sup>2</sup> | 01.60.0080<br>m<br>Ölflex Classic Stahlpanzer-<br>110 3x1.5<br>mm <sup>2</sup> | 01.60.0100<br>m<br>rohr M 20 | 01.60.0110<br>m.<br>Stahlpanzer-<br>rohr M 25 | 01.60.0130<br>m<br>Leitungsfüh-<br>rungskanal<br>40x60 mm | 01.60.0140<br>m<br>Leitungsfüh-<br>rungskanal<br>60x100 mm | 01.60.0150<br>m<br>Kabelrinne<br>100 mm | 01.60.0160<br>m<br>Kabelrinne<br>200 mm | 01.85.0001<br>Std<br>Facharbeiter<br>stunden | 01.85.0002<br>Std<br>Bauhelfer-<br>stunden |
| Bauteile.Nicht zugeordnet                                                                           |                                   |                                                            |                                                                   |                                                                                |                              |                                               |                                                           |                                                            |                                         |                                         |                                              | 2,000                                      |
| Bauteile.Gebäude_O.Etage_00.Flur01                                                                  | 1,000                             | 10,000                                                     | $= 36,000$                                                        | $= 36,000$                                                                     | 25,000                       |                                               | 25,000                                                    |                                                            | 25,000                                  |                                         |                                              | 1,000                                      |
| Bauteile.Gebäude O.Etage 00.Flur02<br>3                                                             |                                   |                                                            |                                                                   |                                                                                |                              |                                               |                                                           |                                                            |                                         |                                         |                                              |                                            |
| Bauteile.Gebäude_O.Etage_00.Präsentationsraum                                                       |                                   | 25,000                                                     | 112,000                                                           | 56,000                                                                         |                              | 105,000                                       |                                                           | 75,000                                                     |                                         | 65,000                                  | 1,000                                        |                                            |
| Bauteile.Gebäude_O.Etage_00.Raum010<br>5                                                            |                                   |                                                            |                                                                   |                                                                                |                              |                                               |                                                           |                                                            |                                         |                                         |                                              |                                            |
| Bauteile.Gebäude O.Etage 00.Raum020<br>6                                                            |                                   |                                                            |                                                                   |                                                                                |                              |                                               |                                                           |                                                            |                                         |                                         |                                              |                                            |
| Bauteile.Gebäude_O.Etage_00.Raum030                                                                 |                                   |                                                            |                                                                   |                                                                                |                              |                                               |                                                           |                                                            |                                         |                                         |                                              |                                            |
| 8 Bauteile.Gebäude_O.Etage_00.Raum040                                                               |                                   |                                                            |                                                                   |                                                                                |                              |                                               |                                                           |                                                            |                                         |                                         |                                              |                                            |
| 9<br>Bauteile.Gebäude_O.Etage_01.Flur01                                                             | 1.000                             | 10,000                                                     | $= 36,000$                                                        | $= 36,000$                                                                     | 25,000                       |                                               | 25,000                                                    |                                                            | 25,000                                  |                                         |                                              | 1,000                                      |
| 10 Bauteile.Gebäude_O.Etage_01.Flur02                                                               | 1,000                             | 10,000                                                     | $= 36,000$                                                        | $= 36,000$                                                                     | 25,000                       |                                               | 25,000                                                    |                                                            | 25,000                                  |                                         |                                              | 1,000                                      |
| 11 Bauteile.Gebäude_O.Etage_01.Raum110                                                              |                                   |                                                            |                                                                   |                                                                                |                              |                                               |                                                           |                                                            |                                         |                                         |                                              |                                            |
| 12 Bauteile.Gebäude O.Etage 01.Raum120                                                              | 1.000                             | 10,000                                                     | $= 36,000$                                                        | $= 36,000$                                                                     | 25,000                       |                                               | 25,000                                                    |                                                            | 25,000                                  |                                         |                                              | 1,000                                      |
| 13 Bauteile.Gebäude_O.Etage_01.Raum130                                                              |                                   |                                                            |                                                                   |                                                                                |                              |                                               |                                                           |                                                            |                                         |                                         | 1.000                                        |                                            |
| 14 Bauteile.Gebäude_O.Etage_01.Raum140                                                              |                                   |                                                            |                                                                   |                                                                                |                              |                                               |                                                           |                                                            |                                         |                                         |                                              |                                            |
| 15 Summe                                                                                            | 4.000                             | 65,000                                                     | 256,000                                                           | 200,000                                                                        | 100,000                      | 105,000                                       | 100,000                                                   | $-275,000$                                                 | 100,000                                 | 65,000                                  | 2,000                                        | 6,000                                      |

*Tabellenerfassung in MWM-Libero. Das REB-Blatt wird als Tabelle dargestellt, die Erfassung erfolgt auch in dieser Ansicht*

Diese Erfahrungen haben bei uns dazu geführt, sämtliche anstehenden Aufgabenstellungen im Bereich des Datenaustausches vorzugsweise über GAEB und REB zu lösen. Des Weiteren entdeckten wir frühzeitig den Markt für GAEB-Komponenten, indem wir für GAEB-Entwickler DLLs (Windows-Entwicklungs-Komponenten) zur Verfügung stellten.

Zurzeit haben wir über 15.600 Anwendungen im Einsatz, in denen mit GAEB/REB-Daten gearbeitet wird.

In den Arbeitsgruppen beim Bundesministerium für Verkehr, Bau und Stadtentwicklung habe ich intensiv an der Weiterentwicklung der REB 23.003 Ausgabe 1979 mitgearbeitet. Das gilt für die Ausgabe 2009. Dabei sind vorrangig die Vorstellungen vom Arbeitskreis "Datenaustausch" im BVBS eingeflossen.

Da der Datenaustausch mittels DA11-Dateien erfolgreich eingesetzt wurde, haben wir in einer GAEB-Sitzung die Idee entwickelt, die bewährten REB-Verfahren mit den bewährten GAEB-Verfahren zu koppeln. Daraus ist die X31 entstanden. Eine GAEB-Datei, die mit langen Ordnungszahlen die Informationen der DA11 austauschen kann. Die X31 wurde im Oktober 2013 in Köln mit der Verfahrensbeschreibung GAEB DA XML 3.2 freigegeben.

Die Methode BIM (Building Information Modeling) wird zurzeit in Deutschland eingeführt. Die bekannten Standards GAEB und REB haben weiter Bestand.

Das BIM-Modell wird u.a. zukünftig die Mengen liefern, ob es reale Mengen oder VOB-Mengen sein werden, ist noch nicht geklärt. Gegebenenfalls wird mit beiden Mengen gearbeitet werden. Interessant ist auf jeden Fall, das die bekannten und bewährten Methoden der REB-Verfahren weiter Bestand haben werden.

Der BVBS hat ein Statement zum Thema "Nachprüfbare BIM-Mengenermittlung" veröffentlicht. Wir stimmen dem Papier voll zu:

[http://www.bvbs.de/tl\\_files/bvbs/Download-Dateien/BVBS%20Statement%20zur%20nachpru%20fbaren%20BIM-](http://www.bvbs.de/tl_files/bvbs/Download-Dateien/BVBS%20Statement%20zur%20nachpru%20fbaren%20BIM-Mengenermittlung.pdf)[Mengenermittlung.pdf](http://www.bvbs.de/tl_files/bvbs/Download-Dateien/BVBS%20Statement%20zur%20nachpru%20fbaren%20BIM-Mengenermittlung.pdf)

Aktuell muss noch erwähnt werden, dass Punktwolken immer mehr die Basis für eine Mengenermittlung werden.

### <span id="page-33-0"></span>*5.4 Was war, was ist und was wird (Stand 05/2007)*

*Der nachfolgend veröffentliche Artikel zeigt einen Blick der REB 23.003-Entwicklungen aus dem Jahre 2007. Der hierbei verwendete Begriff "REB 23.003 2007" war aus damaliger Sicht richtig. Tatsächlich gab es später nicht die " 2007", sondern es wurde die "REB 23.003 2009"*

### <span id="page-33-1"></span>**5.4.1 Allgemeines**

Die REB 23.003 (Allgemeine Bauabrechnung) wurde 1979 freigegeben und wird seit dieser Zeit unverändert im Deutschen Bauwesen für die EDV-gerechte Abrechnung von Bauleistungen eingesetzt. REB ist die Abkürzung von "Regelungen für die Elektronische Bauabrechnung". Die Verfahrensbeschreibung 23.003 erläutert die Berechnungsmethoden und die Methode zum Austausch von Daten (DA11).

Es ist klar, dass diese Verordnung nicht mehr den derzeitigen Forderungen gerecht wird. Dieser Aspekt und die Versuche einen Nachfolger zur REB 23.003 zu finden und die daraus folgenden Forderungen werden in diesem Aufsatz beschrieben.

### <span id="page-33-2"></span>**5.4.2 REB 23.003**

### <span id="page-33-3"></span>**5.4.2.1 Geschichte**

Im Jahr 1979 vorgestellt, wird die REB 23.003 seitdem praktisch unverändert eingesetzt. Die Lochkarte und das Magnetband waren die damaligen Datenträger. Heute sind dies die DVD, der Memory-Stick oder die E-Mail. Trotz dieser "veralteten" Verordnung wird die REB 23.003 tagtäglich im deutschen Bauwesen bei der Bauabrechnung eingesetzt. Der Hauptbahnhof in Berlin, ein Milliardenprojekt, wurde mittels DA11-Dateien gegenüber dem AG abgerechnet.

### <span id="page-33-4"></span>**5.4.2.2 Status**

Schätzungsweise werden 99 % der mittels Allgemeiner Bauabrechnung abgerechneten Bauleistung über die REB 23.003 abgerechnet. Es gibt Vereinbarungen zwischen AG und AN, die Veränderungen in der REB 23.003 zulassen. Die Formel 98 oder negative Koordinaten in der Formel 22 sind hier als Beispiele genannt. Interessanterweise werden sogar die offiziellen Prüfprogramme mit diesen Veränderungen "fertig". Die REB 23.003 ist das einzige anerkannte Abrechnungsverfahren für Bauleistungen in Deutschland. Erstaunlicherweise hat die REB 23.003 und das Austauschverfahren mittels DA11-Datei 25 Jahre überstanden. Ein Beispiel für ein robustes und nicht fehleranfälliges Verfahren. Das hatten sich die REB 23.003-Väter sicher nicht gedacht.

### <span id="page-33-5"></span>**5.4.3 REB 23.004**

### <span id="page-33-6"></span>**5.4.3.1 Geschichte**

Im März 1999 wurde die GAEB-VB 23.004 freigegeben. Wir bei MWM freuten uns über den REB 23.003-Nachfolger und hatten unsere Abrechnungssoftware MWM-Libero schon für die neue Verordnung und GAEB 2000 vorbereitet. Bei der genauen Betrachtung der GAEB-VB 23.004 stellten wir jedoch viele Ungereimtheiten und Lücken fest. Wir nahmen Kontakt zu Herrn Moje auf, der die Arbeitsgruppe für die GAEB-VB 23.004 leitete. Unsere Forderungen aus Sicht der Softwareentwickler konnten aber nicht durchgebracht werden. Im August 2001 stellte der Arbeitskreis Datenaustausch im BVBS ein Strategiepapier zur GAEB-VB 23.004 vor. Die wichtigsten Forderungen vom BVBS waren u.a.:

- Kompatibilität zu GAEB DA XML herstellen
- Aufteilen der vielen Formeln in überschaubare Bereiche

#### <span id="page-34-0"></span>**5.4.3.2 Status**

Die GAEB-VB 23.004 kann als gescheitert betrachtet werden. Nach meinen Informationen haben zwei Softwarehäuser diese Verordnung in Software umgesetzt. In der Praxis wird die GAEB-VB 23.004 so gut wie nicht eingesetzt. Es gab eine Baumaßnahme, die uns bekannt ist, in der die Abrechnung nach der 23.004 gefordert wurde. Allgemein kann die Aussage getroffen werden: Die GAEB-VB 23.004 wurde und wird vom Markt nicht akzeptiert und gefordert und ich sehe keinen Grund, warum sich dieser Zustand ändern sollte. Der Beginn der Arbeiten an der GAEB 23.005 XML war der letzte Sargnagel für die schleichende 23.004-Beerdigung.

#### <span id="page-34-1"></span>**5.4.4 GAEB 23.005 XML**

#### <span id="page-34-2"></span>**5.4.4.1 Geschichte**

Mängel in der GAEB-VB 23.004 und fehlende Akzeptanz bei den potenziellen Anwendern und die fehlende Kompatibilität zu GAEB DA XML führte zur Entwicklung der nächsten Regelung für Bauabrechnungen: im April 2004 erschien der erste Entwurf der GAEB 23.005 XML.

#### <span id="page-34-3"></span>**5.4.4.2 Status**

Die GAEB 23.005 XML ist noch nicht freigegeben. Es handelt sich um einen Entwurf.

#### <span id="page-34-4"></span>**5.4.5 Forderungen an einen REB 23.003 Nachfolger**

Folgende Grundforderungen sind bei der Veränderung der bestehenden REB 23.003 zu beachtet:

#### *Kultureller und menschlicher Aspekt*

Die Bauabrechnung ist ein sensibler Prozess. Selbstverständlich möchte der AG nur die bestellte und tatsächlich erbrachte Leistung bezahlen. Selbstverständlich möchte der AN die tatsächlich erbrachte Leistung bezahlt haben.

Das Aufmaß, die Abrechnung und die Kontrolle sind Tätigkeiten, die seit vielen Jahrzehnten im Bauwesen durchgeführt werden. Hier haben sich Arbeitsweisen verfestigt, haben sich ungeschriebene Gesetze durchgesetzt (neben den geschriebenen Gesetzen).

Eine komplett neue Verordnung bedeutet für den Anwender auf AG- und AN-Seite die **gleichzeitige** Anwendung von **zwei** verschiedenen Verfahren zur Bauabrechnung. Während der Übergangszeit, die durchaus viele Jahre betragen kann, werden zwei Verfahrensbeschreibungen parallel eingesetzt. Ein neues Bauprojekt wird mit der neuen Verfahrensbeschreibung bearbeitet und ein altes Bauprojekt wird bis zur endgültigen Prüfung der Schlussrechnung mit der alten Verfahrensbeschreibung bearbeitet.

Bei Veränderungen in diesem Bereich ist, ebenso wie bei der eigentlichen Tätigkeit, höchst sensibel vorzugehen. Dies ist unbedingt zu beachten und steht in dieser Aufstellung mit Recht an erster Stelle.

#### *Kompatibilität*

Die Verträglichkeit von bestehenden Techniken mit der Nachfolgetechnik ist eine generelle Mindestforderung. Mitarbeitern aus dem Bereich Hardware oder Software ist die Forderung nach Kompatibilität vertraut. Die EDV-Geschichte ist voller missglückter und teurer Versuche, bei denen das Verträglichkeitsprinzip missachtet wurde. Die Kompatibilität ist ein Grundgesetz der IT-Industrie.

Um neue Möglichkeiten zu schaffen, ist Aufwärtskompatibilität notwendig. Es sind (wie in dem Bereich der 23.00x) neue Funktionen zu schaffen. Die vorhandenen Funktionen müssen aber anstandslos funktionieren.

Nachfolgend ein Beispiel:

Eine Mauer mit den Maßen: Länge 8,45; Dicke 0,365; Höhe 2,45 ist abzurechnen.

 $8,45 * 0,365 * 2,45 = 7,556$  m<sup>3</sup>

#### **REB 23.003**

Der Ansatz lautet:

04 8,45 0,365 2,45

04 ist die Formelnummer (FN). Die Formel 04 ist ein Quader. Die Eingabe der drei Werte liefert das Ergebnis 7,556 m<sup>3</sup>.

#### **GAEB 23.005 XML**

Formel 220 8,45 0,365 (Ergebnis 3,084 m²)

Formel 022 Übernahme der Grundfläche 3,084 \* 2,45

Die Formel 220 ist eine Formel im Bereich der Flächenformeln für die Grundfläche eines Rechtecks. Die Formel 022 ist eine Formel im Bereich der Rauminhalte und berechnet Grundfläche mal Höhe. Es wird das Ergebnis 7,556 m<sup>3</sup> geliefert.

Das Beispiel zeigt zwei gravierende Folgen auf, wenn der Kompatibilitätsgrundsatz nicht beachtet wird:

- 1) Die neue Verordnung ist wesentlich komplizierter und aufwändiger als der Vorgänger. So sind wesentlich mehr Eingaben zu tätigen um eine vergleichsweise einfache Berechnung durchzuführen. Zusätzlich wird aus einer einzeiligen Druckausgabe (REB 23.003) eine mindestens zweizeilige Ausgabe bei der Anwendung von GAEB 23.005 XML. Aus 600 Seiten Aufmaß werden 1.200 Seiten.
- 2) Der große Aufwand um eine einfache Mauer abzurechnen (von der es in einer Rohbauabrechnung Hunderte gibt) wird zu einer Ablehnung der Verordnung seitens der Anwender führen.

Eine Kompatibilität würde dazu führen, dass sich der Anwender nicht umstellen muss und die neue Verordnung akzeptiert wird. Es gibt keinen logischen Grund, warum die bestehende Formel 04 nicht in einer Nachfolge-Verordnung übernommen werden sollte.

#### *Einfach und robust*

Schätzungsweise über 100.000 Mitarbeiter arbeiten mit Anwendungen der REB 23.003. Auf AG- und AN-Seite beschäftigen sich viele Mitarbeiter mit dem Aufmaß, der Aufstellung, der Abrechnung und Prüfung. Diese Menschen sollten die Abrechnung verstehen und anwenden können. Das setzt ein einfaches Verfahren voraus. Jetzt verfügt die REB 23.003 mit der Freien Formel über so ein einfaches Verfahren. Einige weitere Formeln erfüllen auch noch diese Anforderung. Andere Formeln setzen mehr Fachwissen auf Seiten der AG und AN voraus. Als Beispiel für Robustheit sei eine DA11-Datei genannt, die Datensätze der Formel 98 enthält. Ein Softwareprodukt, das diese neue Funktion nicht implementiert hat, wird diese Datensätze nicht verarbeiten können. Alle anderen Datensätze sind aber einzulesen.

#### *Aktuelle Anforderungen aufnehmen*

Veränderungen in bestehenden Prozessen sind normal. Die REB 23.003 wurde 1979 vorgestellt. Hier müssen nun die in der Zwischenzeit aufgelaufenen Veränderungen eingebaut werden. Eine Anpassung an die aktuellen Gegebenheiten ist notwendig.

#### *Wirtschaftlicher Aspekt*

Das Einführen einer neuen Verordnung ist mit umfangreichen finanziellen Ausgaben auf Seiten der AG und AN verbunden. Eine komplett neue Verordnung hat wesentlich höhere Ausgaben zur Folge als die Veränderung einer bestehenden Verordnung. Ausgehend von ca. 100.000 Anwendern, den Kosten für Neuanschaffung der Software und Schulungsaufwendungen können leicht Kosten von über € 300.000.000 entstehen (100.000 Anwender \* € 3.000). Bei Veränderungen in bestehenden Verordnungen (siehe im Folgenden die REB 23.003 2007) fallen nur etwa 10 % der Kosten an.

![](_page_36_Picture_201.jpeg)

#### <span id="page-36-0"></span>**5.4.6 Fazit**

Leider ist die Geschichte der REB 23.003 nicht so gradlinig verlaufen, wie man sich das gewünscht hätte. Viele Jahre gingen ins Land und dringend anstehende Aufgaben wurden, warum auch immer, nicht gelöst. So sei z.B. die fehlende Anpassung der REB 23.003 an die 1990 freigegebene GAEB 90-Verordnung genannt. Seit diesem Jahr sind GAEB und REB 23.003 nicht mehr kompatibel. Hier besteht also dringender und kurzfristiger Nachholbedarf. Die REB 23.003 2007 könnte dieses Problem beseitigen. Hierbei handelt es sich um das bekannte DA11-Format, das im Wesentlichen beibehalten wird. Es wird lediglich die Kompatibilität zu GAEB 90 (Variable OZ-Maske) hergestellt. Weiterhin werden dringend benötigte Anpassungen realisiert (z.B. Formel 98, Negative Koordinaten) und Unklarheiten in der Beschreibung beseitigt.

Danach bleibt Zeit für einen REB 23.003-Nachfolger, der den in diesem Aufsatz aufgestellten Grundsätzen gerecht wird. Die Methode BIM (Building Information Modeling) wird hier sicher einiges bewegen. Schließlich ist die strukturierte Mengenermittlung eine wichtige Säule der BIM-Methode. Der Autor versteht unter BIM eine Methode für eine durchgängige integrierte Planung, Ausführung und Betrieb von Bauwerken.

## <span id="page-37-0"></span>**6 Glossar**

![](_page_37_Picture_148.jpeg)

## <span id="page-38-0"></span>**7 Versionen "Das Freie REB Buch"**

0.9 Im Dezember 2004 wurden die ersten Zeilen getippt. Anfang 2005 wurde die erste Version zur Verfügung gestellt 1.0 Im Januar 2005 wurde die erster Überarbeitung durchgeführt 1.1 Im Mai 2007 wurde eine weitere Überarbeitung durchgeführt 1.2 Im Dezember 2007 wurde eine weitere Überarbeitung durchgeführt 2009 Im August 2009 wurde die REB 23.003 2009 integriert und die Erläuterung der Formel 24. Die Informationen zur 23.004 wurden reduziert. 2011 Im Dezember 2011 wurde das Buch vor der nächsten Drucklegung redaktionell überarbeitet. 2014 Im Dezember 2014 wurde "Das Freie REB Buch" überarbeitet und die Beschreibung der X31 hinzugefügt. 2015 Im Dezember 2015 wurde das Buch redaktionell überarbeitet 2016 Im Dezember 2016 wurde das Buch redaktionell überarbeitet 2017 Im Juli 2017 wurde das Buch redaktionell überarbeitet 2019 Im Januar 2019 wurden die Erweiterungen in der X31 (Lange Erläuterung) eingefügt

## <span id="page-39-0"></span>**8 Index**

![](_page_39_Picture_102.jpeg)